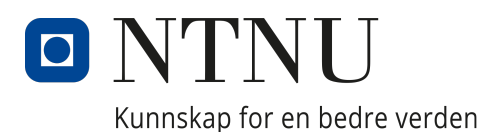

# **COMPUTER TECHNOLOGY AND INFORMATICS**

## IDATG2001 - Programming 2

# WarGames - Final Report

Author: Kjetil Karstensen Indrehus

May, 2022

# Table of Contents

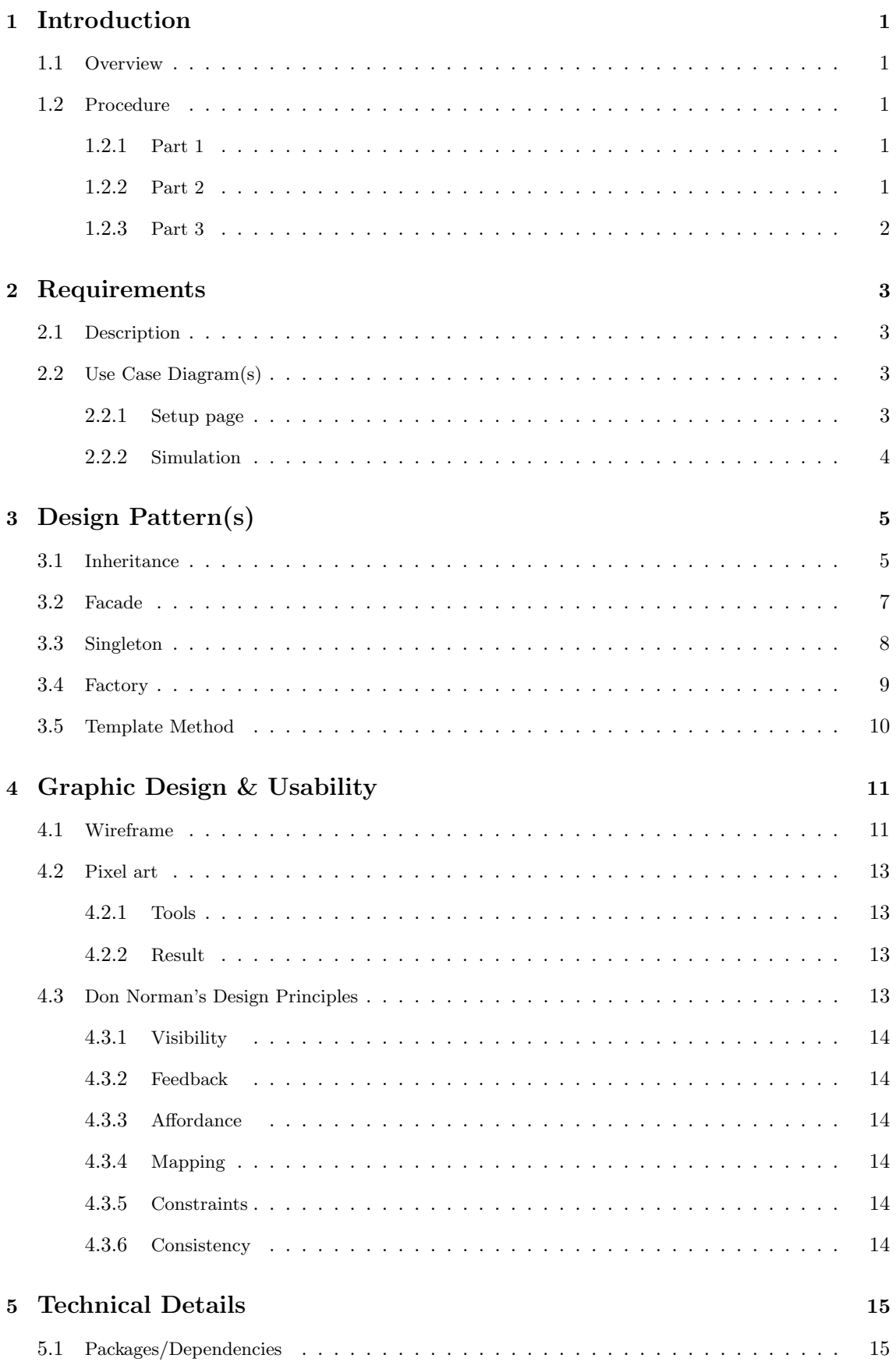

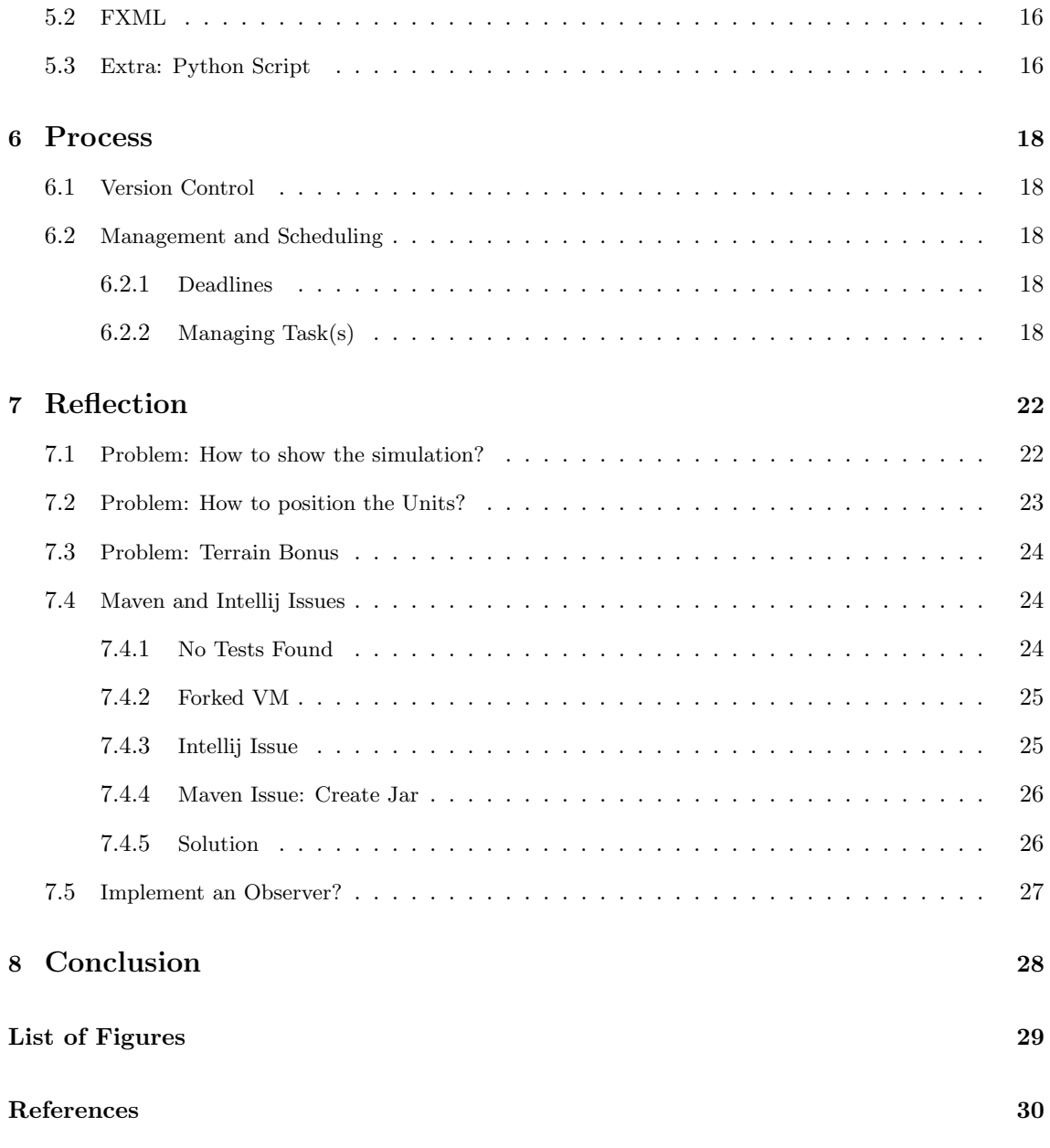

## <span id="page-3-0"></span>1 Introduction

#### <span id="page-3-1"></span>1.1 Overview

This is the main report for the final software that has been developed in IDATG2001. The following task description were given:

You will develop a software called Wargames, which simulates a battle between two armies in a war. In this first part, you will focus on the code that deals with devices and simulation logic. In part 2, you will expand the program with i.a. file manager and a graphical user interface. In Part 3, apply design patterns and add more functionality. The complete program will be delivered to your folder at the end.

#### <span id="page-3-2"></span>1.2 Procedure

The following section will cover the different parts of the software. It will not include all the technical details, but will give a brief overview over the different task given in each stage of the development. For more details, see the different PDF files given by the professor.

#### <span id="page-3-3"></span>1.2.1 Part 1

#### Tasks

- 1. Create an empty Maven Project and make sure to have version control with Git.
- 2. Create the *Super Class* Unit. The abstract methods should be:
	- getAttackBonus()
	- getResistBonus()
- 3. Create the following classes that implements the Unit class:
	- InfantryUnit
	- CavalryUnit
	- RangedUnit
	- CommanderUnit
- 4. Create Army Class for storing a list of Units.
- 5. Create Battle Class that should take two armies and simulate attack.
- 6. Test all classes by creating a program in the terminal (Voluntary task).

#### <span id="page-3-4"></span>1.2.2 Part 2

#### Tasks

- 1. Create methods using lambda code, to create methods to get all units of the same type. (For example; getInfantryUnits() should return a list of all infantry units.)
- 2. Make the program use File to store information. The requirements are:
	- It should be possible to save an army in a file
	- It should be possible to read an army from a file
	- The file must be a text file and follow a specific format (see the full requirements in Wargames Del 2)
- 3. Make a wireframe for the software.

#### <span id="page-4-0"></span>1.2.3 Part 3

#### Tasks

- 1. Use the Factory design pattern to implement a Unit Factory
- 2. Add a Terrain for the Battle, and make the units stronger or weaker based on the terrain.
- 3. Create GUI: Use either clean Java code or FXML files to create pages.
- 4. Implement any changes that makes the software better (Freedom to improve)

## <span id="page-5-0"></span>2 Requirements

#### <span id="page-5-1"></span>2.1 Description

For a software to work as intended, the relation between user and software, need to be clarified. To show the relation and how each feature is used see the added use case diagrams.

A use case diagram shows how a actor (the user) interacts with the system (the software). It does not show any technical detail on how the system achieves a goal. However, it shows the scope of the system. For more details on Use Case Diagram () (what they show, the goal, how to interpret and description of professional concepts) , see: [\[12\]](#page-32-1).

#### <span id="page-5-2"></span>2.2 Use Case Diagram(s)

#### <span id="page-5-3"></span>2.2.1 Setup page

For the setup page, the actor has a lot of control of how the armies are setup. Each use case that has a association (drawn as a line) with the actor is a button on the GUI. The internal tasks are handled by the software. For example, the user does not need to create a new .csv file.

<span id="page-5-4"></span>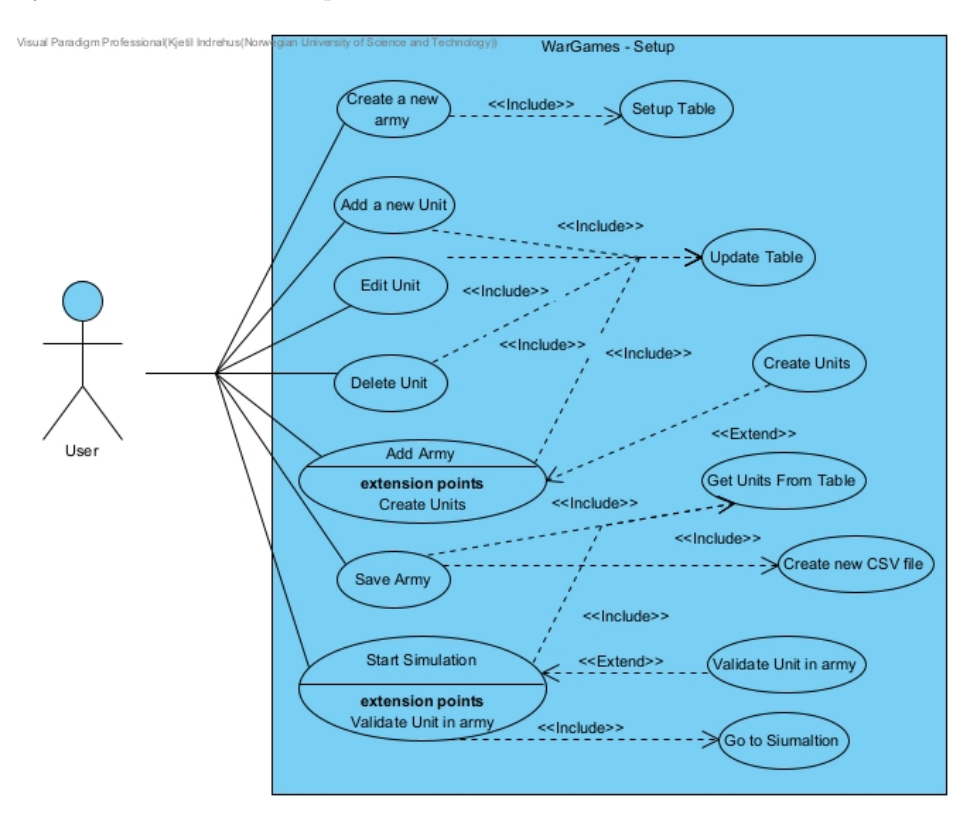

Figure 1: Setup Page

#### <span id="page-6-0"></span>2.2.2 Simulation

The simulation page has different tabs. Each tab display different type of information. There are four buttons that are relevant to show. They all control a timeline in the application. This timeline calls a function that execute one step. Before each step we have to check if we have enough units in each army to have a single attack, then the attack function is called. The last step is to gather new information after the attack, and update all ways of showing information. Also the attack removes any units in the army that has zero health. This is not very technical detailed, but the goal of the user case diagram is to show what functionality is handled by the system and what the user can do.

<span id="page-6-1"></span>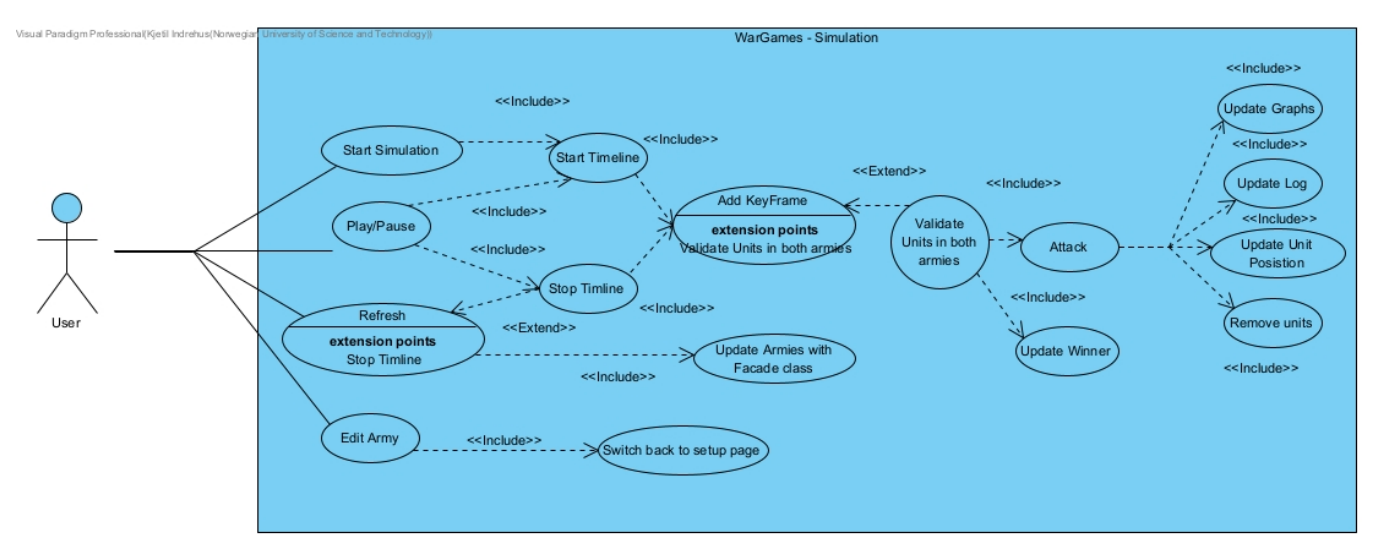

Figure 2: Simulation page

## <span id="page-7-0"></span>3 Design Pattern(s)

In this section will there be some overview of the theory behind some of the design patterns that has been used in the software. Furthermore, a brief explanation on how each design pattern was implemented.

#### <span id="page-7-1"></span>3.1 Inheritance

One key design pattern was also a requirement was to use inheritance. Here are some reasons why we use inheritance;

- Minimize duplicate code.
- Allows polymorphism.
- More organised and efficient code.

This concept is used in the Unit class. Since all units will have some key functionality, we say that a specific unit type is a subclass of the Unit class. All unit types will have name, health and armor. They will also have attack and defence bonus. Also they will have a terrain bonus. They may be different values but they all act the same.

<span id="page-7-2"></span>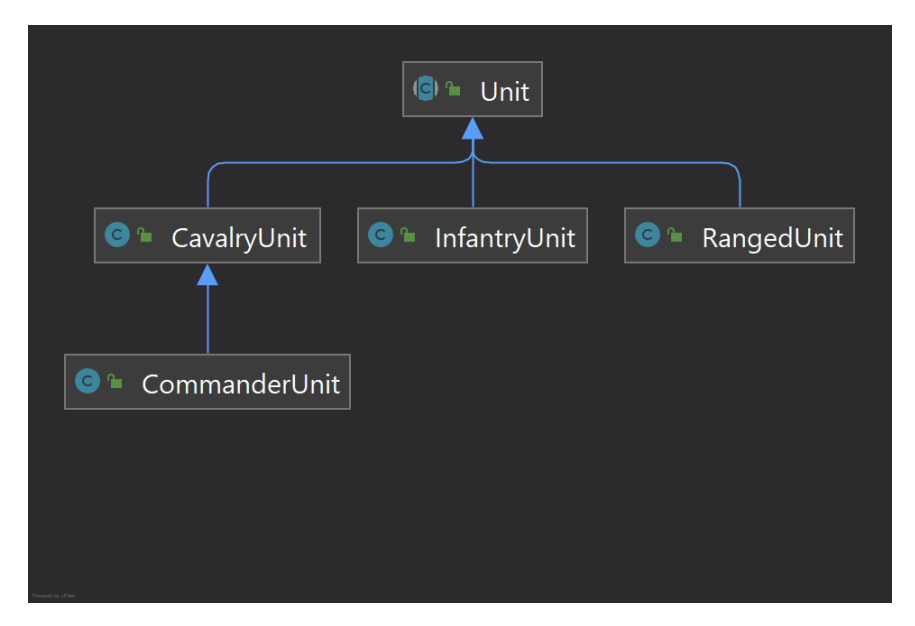

Figure 3: Class diagram of backend

Above is a class diagram that shows how the superclass Unit is used by the other subclasses. Below are the specific methods that are in the Unit class. The abstract methods are  $getAttackBonus()$ , getDefenceBonus(), getTerrainBonusAttackDefence() and getUnitType(). They need to be implemented when creating a new class that extends the Unit class.

<span id="page-8-0"></span>

|                                    | ICI <sup>a</sup> Unit |                                                                      |
|------------------------------------|-----------------------|----------------------------------------------------------------------|
| O<br>$\hat{\mathbf{a}}$            | name                  | <b>String</b>                                                        |
| 0<br>۵                             | health                | int                                                                  |
| Œ<br>۵                             | attack                | int                                                                  |
| $\mathbf{f}$<br>۸                  | armor                 | int                                                                  |
| 0<br>Α.                            | attackCount           | int                                                                  |
| Ð                                  | <b>A</b> isAlive      | boolean                                                              |
| 0<br>⋒                             | terrain               | Terrain                                                              |
| $\gamma_{\rm m}$<br>$\blacksquare$ | attack(Unit)          | void                                                                 |
| O L                                | getArmor()            | int                                                                  |
| m)<br>ъ.                           | getAttack()           | int                                                                  |
| 101000                             | getAttackBonus()      | int                                                                  |
| 6<br>ъ                             | qetAttackCount()      | int                                                                  |
| 6<br>ъ.                            | getHealth()           | int                                                                  |
| <b>m</b> 1                         | getName()             | String                                                               |
| 12 12                              | qetResistBonus()      | int                                                                  |
| 6<br>$\mathbf{r}$                  | getTerrain()          | String                                                               |
| $\mathbf{u}$                       |                       | getTerrainBonusAttackDefence() Pair <integer, integer=""></integer,> |
| $\mathbf{E}$                       | getUnitType()         | <b>String</b>                                                        |
|                                    | <b>m</b> lisAlive()   | boolean                                                              |
| o L                                | setAlive(boolean)     | void                                                                 |
| $\blacksquare$                     | setHealth(int)        | void                                                                 |
| ъ.<br>(m)                          | setName(String)       | void                                                                 |
| $\mathsf{m}$<br>Œ.                 | setTerrain(String)    | void                                                                 |
| $\mathbf{m}$<br>ъ.                 | toString()            | String                                                               |

Figure 4: Unit Class Diagram

#### <span id="page-9-0"></span>3.2 Facade

1

Facade is a pattern that is necessary to better simplicity and overall structure. It is a own class that holds information from the other classes. The private constructor creates new instances of other classes. When calling the class, it creates a new instance of the class. Here is the code:

```
2 \parallel /**
3 \parallel * Method that gets the instance of the facade class.
4 \parallel * If the facade has not been called before, it creates a new instance.
5 \mid \star\|\cdot\| * @return returns the instance of the facade class.
7 \parallel \star/8
9 public static Facade getInstance() {
_{10} | if(instance == null){
11 Synchronized (Facade.class) {
12 || instance = new Facade();
13 }
\begin{array}{c|c} 14 & \end{array}15 return instance;
16
```
The reason to have a facade is because it can store information about the two armies in one class. Then when I need to switch to the simulation page;

- 1. Get information for both armies, and add them to the Facade armies.
- 2. Get the name of the armies and update the Facade
- 3. Use the Facade class to get the two different armies.

It might be hard to understand why there is necessary to use a class to hold instances of other classes. The main reason is to make it easier to transfer all the information from one controller to another. What if there was not 3 instances of classes, but 25! Each instance could be stored in a single class. To illustrate this better, see the how Refactoring Guru shows visually [\[3\]](#page-32-2) ;

<span id="page-9-1"></span>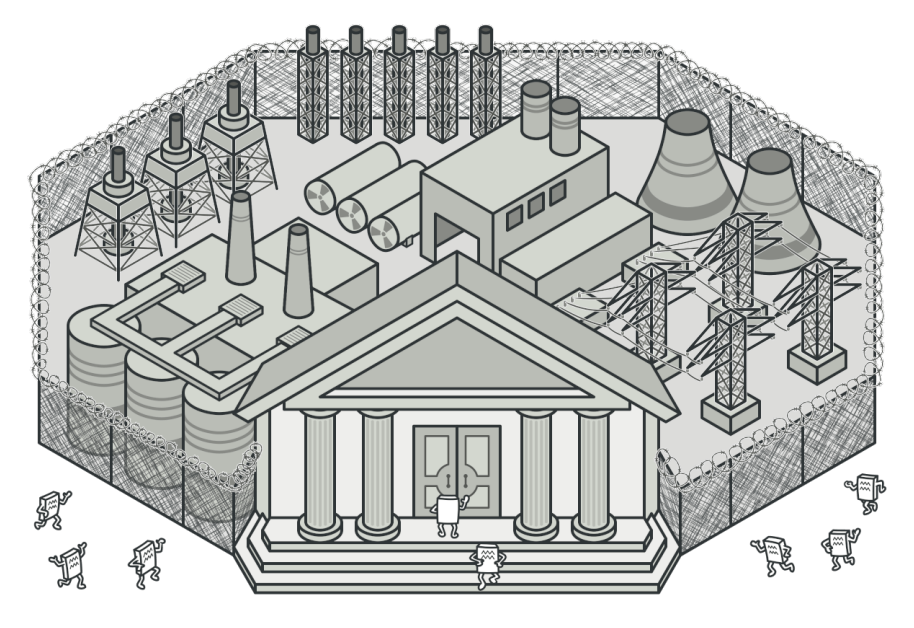

Figure 5: A facade hides other information in a single class.

#### <span id="page-10-0"></span>3.3 Singleton

A singleton is a design pattern that insures that only one instance of the class has been made. The code is almost the same as the *Facade design Pattern* [\[5\]](#page-9-1). The key difference is that you only have a single class.

Why would you separate a single instance in its own class? Why not add it to the Facade? The reason why is because of java.util.Random class (see java doc here: [\[9\]](#page-32-3)). When a new Random object is created, then a new Random number generator is generated. This instance should only be created once to make the Random truly random. The generator (Random object) is based on linear recurrences. For more information on Pseudorandom number generator, see [\[15\]](#page-32-4).

Random is used by a lot of different classes. Therefor a singleton insures that only one instance of random is created, and all classes uses the Singleton class. Refactoring Guru [\[5\]](#page-32-5), uses this image, to show how all classes are dependent on one instance of the Singleton;

<span id="page-10-1"></span>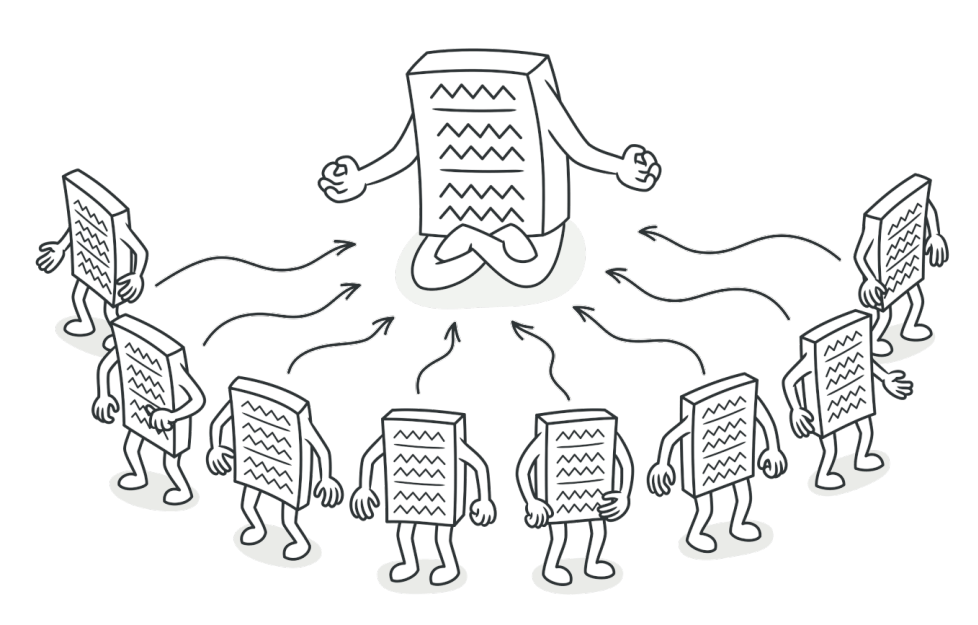

Figure 6: Random Instance is used by other classes.

#### <span id="page-11-0"></span>3.4 Factory

A factory is a creational design pattern that creates an interface for creating new object.

In the application, the user should be able to add random units of the same name. Name of the unit might not be relevant. We want the user to be able to quickly add units to a army. The factory is perfect for returning a list of the same units.

Some of the pros are:

- You avoid tight coupling between the creator and the concrete products.
- Single Responsibility Principle. You can move the product creation code into one place in the program, making the code easier to support.
- Open/Closed Principle. You can introduce new types of products into the program without breaking existing client code.

<span id="page-11-1"></span>The dialog box that uses the Factory looks like this;

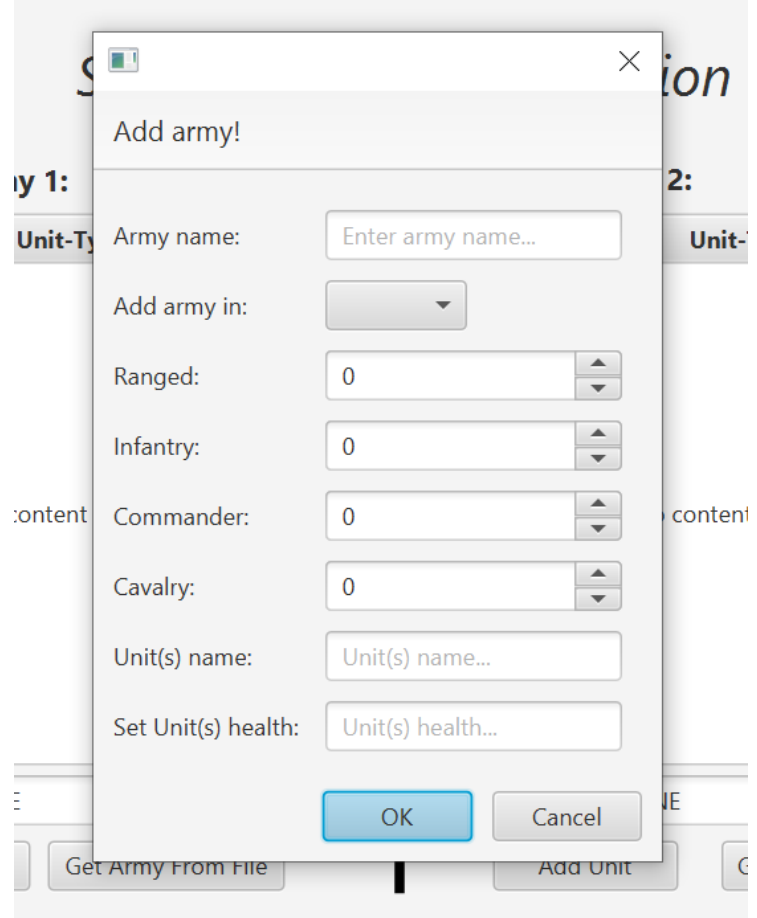

Figure 7: "Add Army Dialog" needs to create multiple instances of unit.

#### <span id="page-12-0"></span>3.5 Template Method

2

7 8 Template Method [\[6\]](#page-32-6) is a behavioral design pattern at fist glance looks like the inheritance. And it is! The key difference is that there is only one part of the code that is changed. When a superclass and a subclass has so much in common, the superclass becomes more like a template.

In our example we need to add pop-ups that all:

- Has the same Icon in the top left corner.
- Uses a Grid Pane to orginizes nodes.
- Uses checkboxes and/or textfields.
- Has nodes that need to be configured.

The abstarct class, WarGamesDialog, works as a template for more complex dialogues. The only abstact method is the createContent() method that sets the dialog main content:

```
1 | public abstract class WarGamesDialog<T> extends Dialog<T> {
3 /**
\begin{array}{c|c} \hline \ast & \hline \ast & \star \end{array} Abstract class to add content to the dialog.
            \star/\begin{bmatrix} 6 \end{bmatrix} protected abstract void createContent();
9 | //Deprecated code for report ....
10 | |
```
It takes a generic type. And the subclass can therefor choose what type to return. See the class structure her:

<span id="page-12-1"></span>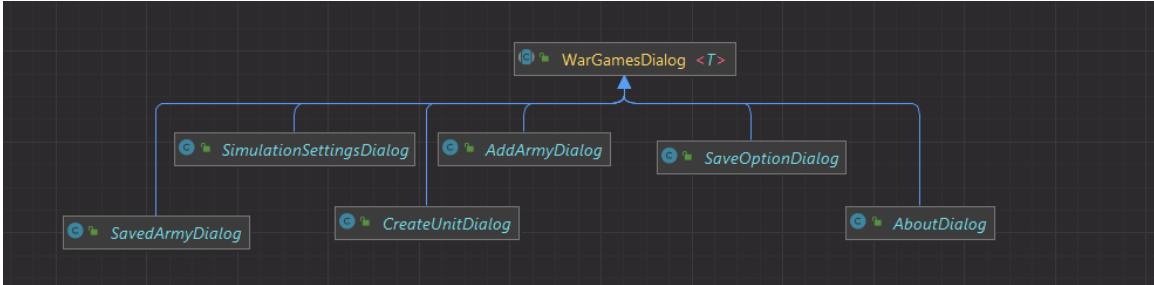

Figure 8: Template Design Pattern: Still uses inheritance

## <span id="page-13-0"></span>4 Graphic Design & Usability

This section will cover the visual element in the application. Then at the end see how the design looks compared to the design principles by Don Norman.

#### <span id="page-13-1"></span>4.1 Wireframe

<span id="page-13-2"></span>First I planed a starting page. Nothing special would be here, just a start button. This gives the option to make the user set a format before starting. Also a second idea would be to set the terrain here. However, it seemed unnecessary no go back to the main page just to change the terrain;

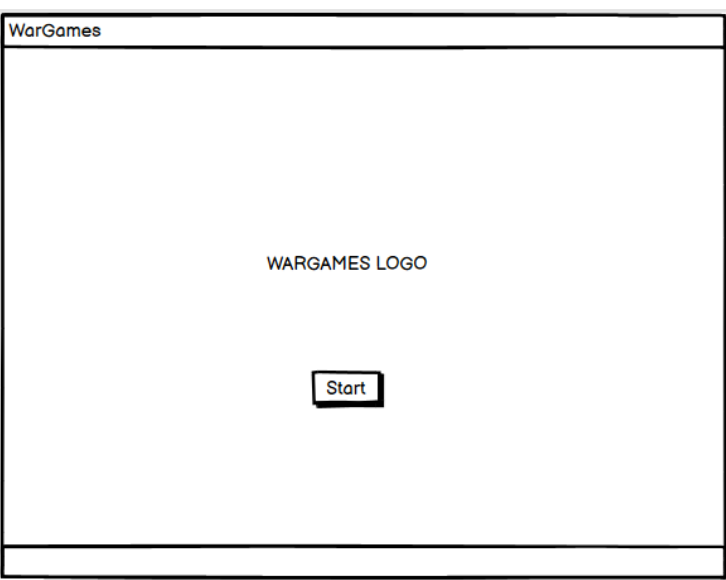

Figure 9: Start Page

The second page would be the setup page. There would be two different tables; one for each army. Each table would have the list of the units. The user would also be able to edit the army name. At this stage, I was unsure of what buttons to have. I ended up with more buttons. They could be structured differently, but the end result looked almost the same as the end result;

<span id="page-14-0"></span>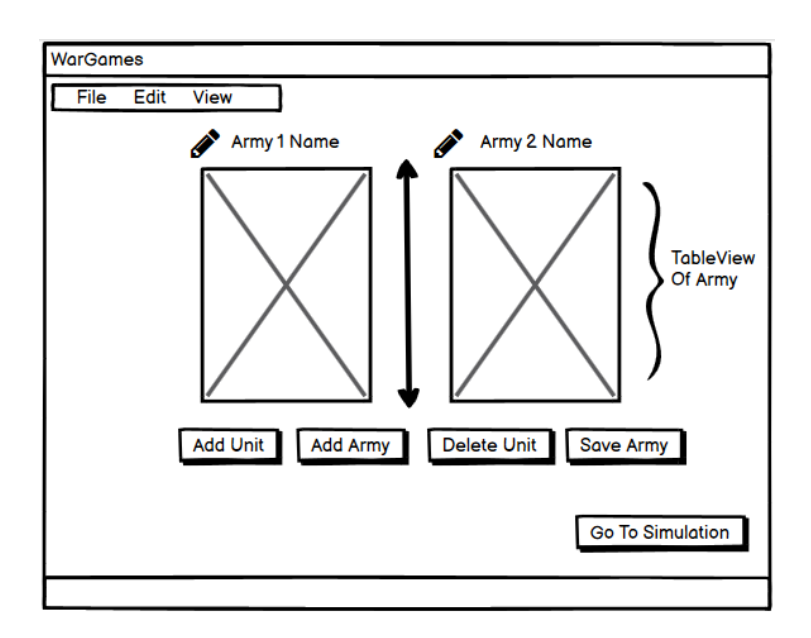

Figure 10: Set Up Page

The Simulation page was tricky. When I designed the simulation page, I wanted all information to be on that single page. This was hard. The battle field itself was too small and the graphs lacked information when minimized (bigger graphs in JavaFx have labels etc). Instead I made permanent tabs on the left side. The user can navigate to the relevant information. This was the first draft of the simulation page;

<span id="page-14-1"></span>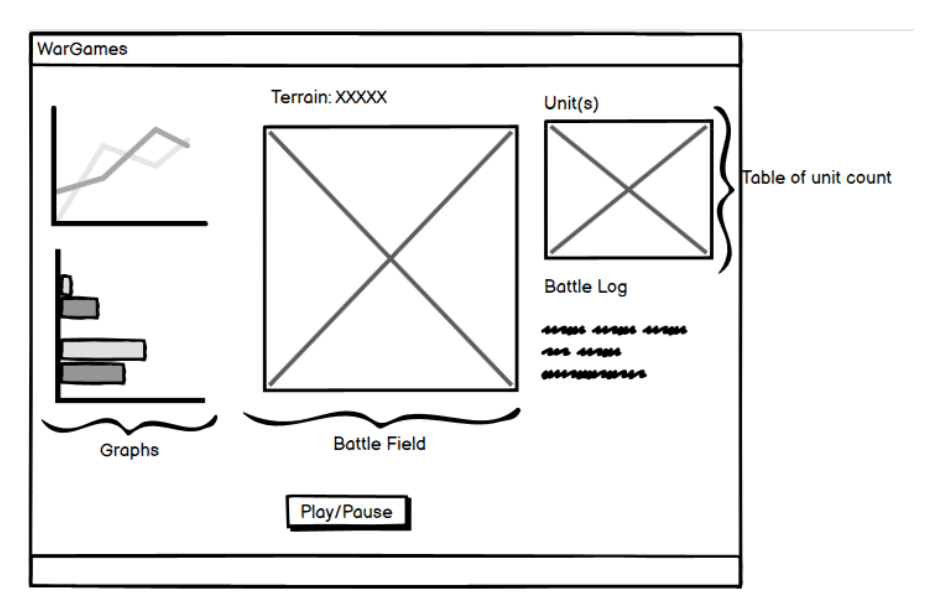

Figure 11: Simulation Page

#### <span id="page-15-0"></span>4.2 Pixel art

#### <span id="page-15-1"></span>4.2.1 Tools

All pixel art has been designed using Aseprite [\[1\]](#page-32-7). Aseprite is a tool that is used to design animation and pixel art. I could also used a free tool to design the Pixel Art. However, I am somewhat familiar with the software.

I used Pinterest [\[13\]](#page-32-8) to look for inspiration. Pinterest is a website where creators of any art/design can post their design. It is a great way to get ideas. I got tips on designing rocks, grass, threes and characters for the 2D display.

#### <span id="page-15-4"></span><span id="page-15-2"></span>4.2.2 Result

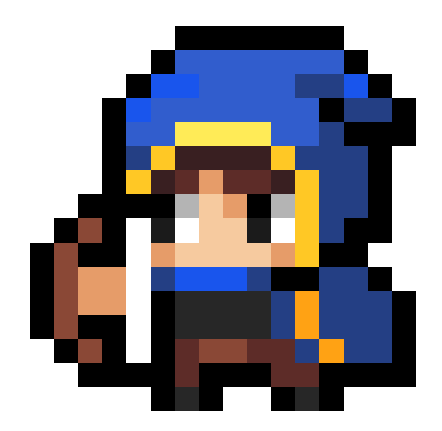

Figure 12: Ranged unit from the blue army facing left

<span id="page-15-5"></span>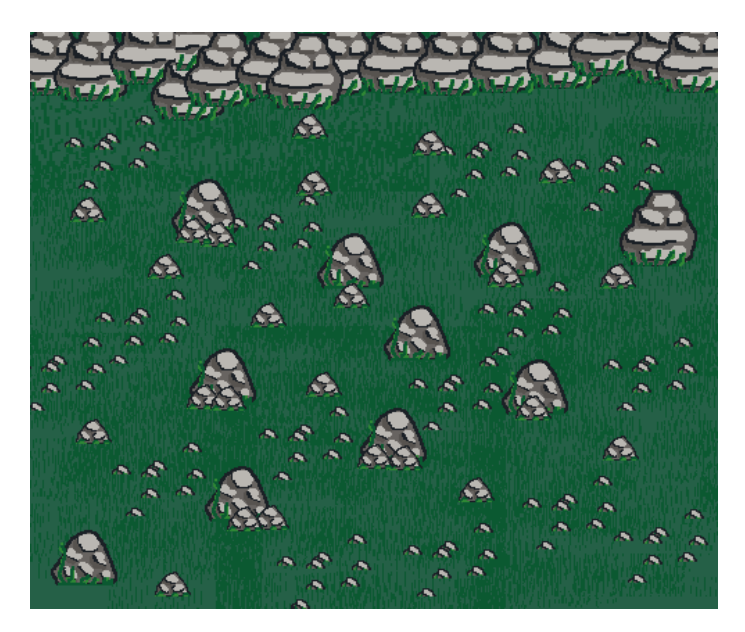

Figure 13: World map: Hill.

#### <span id="page-15-3"></span>4.3 Don Norman's Design Principles

Don Norman [\[2\]](#page-32-9) was one of the most important user design researches in the computer science department. Here is how the software is compared to the design principals;

#### <span id="page-16-0"></span>4.3.1 Visibility

- Clear contrast between buttons and background. (Dark Blue and white)
- The menu bar is available so the user can easily find any help
- On simulation page, are information divided into tabs, to make the information not clutter.
- Setup page with focus on symmetry to make the page look less messy.

#### <span id="page-16-1"></span>4.3.2 Feedback

- Dialog is opened after each button click (or something happens to the screen).
- Tooltip is added (Shows when hovering over buttons on setup page).
- Icon next to file path is changed based on correct or wrong file.
- Buttons makes the cursor to a hand (to indicate they are clickable).

#### <span id="page-16-2"></span>4.3.3 Affordance

- Icons added make the intention of the buttons more clear.
- Army name is the same color as unit type.

#### <span id="page-16-3"></span>4.3.4 Mapping

- Army is split by a line to indicate to different tables.
- Line between buttons that are only for one army, and for both. F.ex both have a save button, but they have a create unit button.

#### <span id="page-16-4"></span>4.3.5 Constraints

- Buttons are disabled to constrain options.
- Hide options in menu bar.
- Add Dialog to make the options on setup page not too overwhelming (F.ex add a unit in its own popup window)

#### <span id="page-16-5"></span>4.3.6 Consistency

• Consistency in design, both color palette for the software and dividing army the same way (Always army 1 on the left and army 2 on the right)

## <span id="page-17-0"></span>5 Technical Details

#### <span id="page-17-1"></span>5.1 Packages/Dependencies

For the full list of dependencies, see POM.XML file. The key dependencies are:

- JavaFx Controls
- JavaFx FXML For windows
- <span id="page-17-2"></span>• JUnit - For test code

| <dependencies></dependencies>                   |  |  |
|-------------------------------------------------|--|--|
| <dependency></dependency>                       |  |  |
| <groupid>org.openjfx</groupid>                  |  |  |
| <artifactid><b>javafx-controls</b></artifactid> |  |  |
| <version>\${javafx.version}</version>           |  |  |
|                                                 |  |  |
| <dependency></dependency>                       |  |  |
| <groupid>org.openjfx</groupid>                  |  |  |
| <artifactid>javafx-fxml</artifactid>            |  |  |
| <version>\${javafx.version}</version>           |  |  |
|                                                 |  |  |
| <dependency></dependency>                       |  |  |
| <groupid>org.junit.jupiter</groupid>            |  |  |
| <artifactid>junit-jupiter</artifactid>          |  |  |
| <version>\${junit-jupiter.version}</version>    |  |  |
| <scope>test</scope>                             |  |  |
|                                                 |  |  |
|                                                 |  |  |

Figure 14: Dependencies found in POM.XML file. See source code

### <span id="page-18-0"></span>5.2 FXML

All pages have been created using  $fcml$  files. These types of files has some similarities with  $HTML$ files. There are some options when it comes to how to create these files. A better way is to use scene builder [\[14\]](#page-32-10). Scene Builder lets you create application views in a GUI. You can drag and drop nodes to a pane, and generate the layout as FXML files.

<span id="page-18-2"></span>All the pages can be found in resources folder:

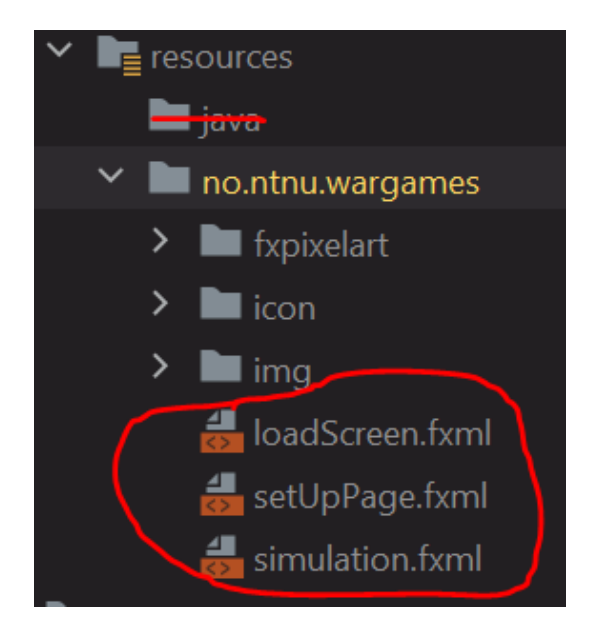

Figure 15: FXML files in Pages

#### <span id="page-18-1"></span>5.3 Extra: Python Script

I used python for generating Army files. The python script is simple, and not a requirement for running the software. It is therefor not included in the source code. However, here is the code is below (Figure [16\)](#page-19-0).

NB! You need have a file of random names, and set the location of this file in  $getRandomName()$ function.

```
armyFileGenerator.py X
 armyFileGenerator.py > ...
       import random
       import math
       from re import A
       Service
       WarGames Script.
       \overline{\phantom{a}}10000units = ["Infantry", "Commander", "Cavalry", "Ranged"]
       def getRandomHealth():
            return random randint(1,100)
       def getRadomName():
           nameNumberIndex = random.randint(1,900) #random index in file
            lines = []with (open("dummy-data-gen rating/randomName.txt", "r")) as file:
                lines = file readlines()return lines[nameNumberIndex].rstrip()
       def getRandomUnit():
            return str(units[random.randint(0,1en(units)-1)])
       def createNewUnitFile(amount,name,armyname):
            file = open(name +".csv", "w")file.write(armyname+","+"\n")
            for \times in range(amount):
                line = getRandomUnit()+","+getRadomName()+","+str(getRandomHealth())+"\n"
                file.write(line)
            file.close()
       createNewUnitFile(200,"pythonUnit","human")
```
Figure 16: Python Script for generating the army files.

### <span id="page-20-0"></span>6 Process

#### <span id="page-20-1"></span>6.1 Version Control

This project has been using version control with Git. Each commit has a prefix and some information on what type of commit it is. After the prefix comes the commit message. It include details on what was changed. The message should also clarify why the prefix was used. The prefixes that has been used are;

- Add: Add new code.
- Refactor: Code has been modified.
- Fix: Issues was found and fixed.
- Docs: Documentation for code was added.
- Test: Added Test(s) for code (Test methods and/or classes).
- Feat: A feature was added (See commit message for details).
- Del: Deleted some part of the code that was unnecessary or redundant.

#### <span id="page-20-2"></span>6.2 Management and Scheduling

#### <span id="page-20-3"></span>6.2.1 Deadlines

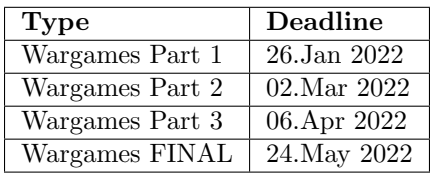

#### <span id="page-20-4"></span>6.2.2 Managing Task(s)

I decided to use Notion [\[11\]](#page-32-11) to manage all the tasks that had to be done for each deadline. The main reason why is because I don't need to work with anyone. So a small structured to-do list works better for managing tasks. Below are the different task lists;

# <span id="page-21-0"></span>**WarGames Part 1:**

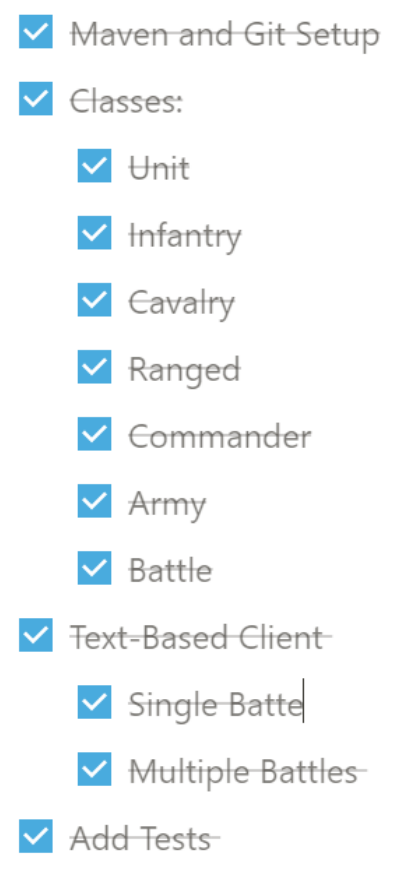

Figure 17: The To-do list for the first deadline

## **WarGames Part 2:**

<span id="page-22-0"></span>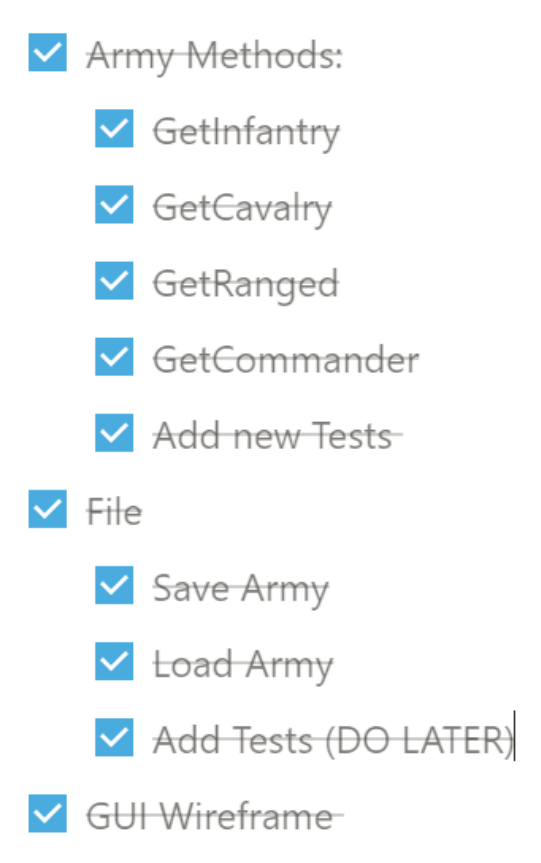

Figure 18: The To-do list for the second deadline

<span id="page-23-0"></span>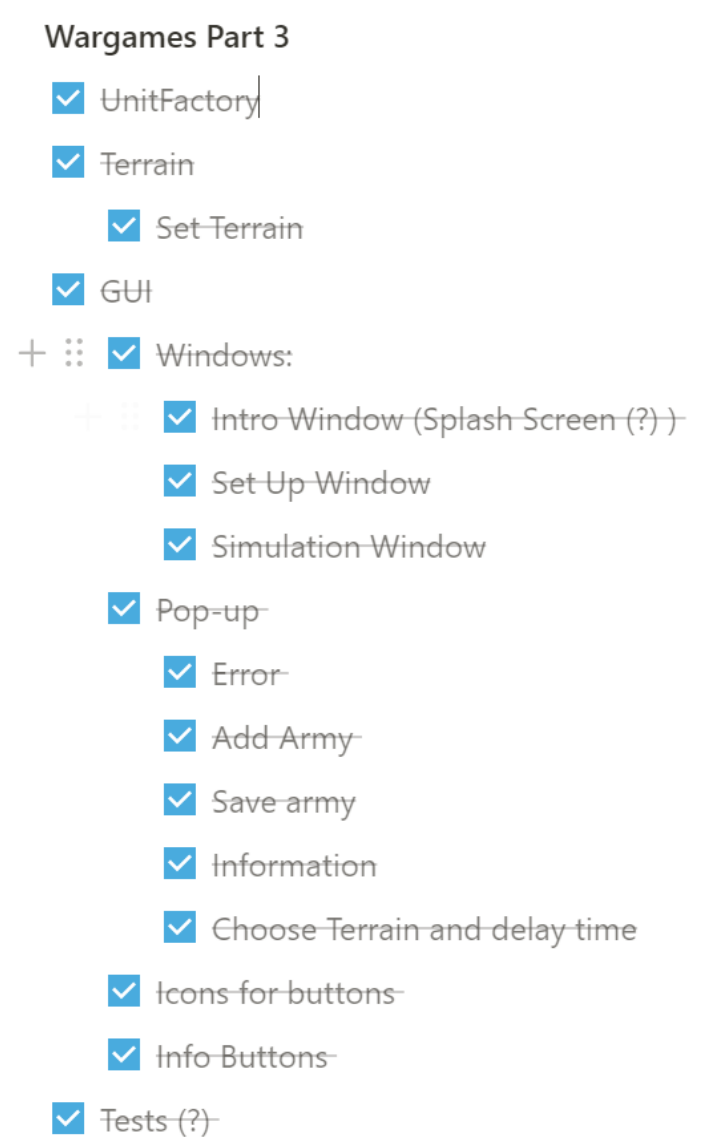

Figure 19: The To-do list for the last deadline

## <span id="page-24-0"></span>7 Reflection

Not all solutions are great. They may have better solutions. However, in this next section will there be some reflection on the code and what some key problems where.

#### <span id="page-24-1"></span>7.1 Problem: How to show the simulation?

What does a user want from the simulation? Is it the data? Or maybe purely visuals (to see units move around)?

A battle contains of armies moving around and units being wounded until they are dead. This does not happen instantly. Therefor it makes sense that you see how the war develops over time.

There is probably a better solution for this, but I decided to use Timeline [\[10\]](#page-32-12). This is a class that is used in JavaFx application. The class holds KeyFrames [\[7\]](#page-32-13). A single keyframe "records" the state of the GUI and saves it. Each keyframe can be added after a function is called. The animation is then stored in the timeline. This timeline can be paused and played. The user can use this during the simulation to pause, and look at the data.

The timeline itself has also a cycle count. In this case, the cycle count is INDEFINITE. This can lead to memory leak (timeline keeps adding keyframes and the animation never stops properly). However, the timeline stops when either one of the armies don't have any units. Also the timeline is reset, when the user refresh the animation.

Here is the code for the timeline:

```
1 \parallel /* Button Event */
2
3 QFXML
4 public void onSimulate(){
5
6 setupGraphsBeforeSim(); // Method that sets up the graph
7 buttonPausePlay.setDisable(false);
8 buttonStart.setDisable(true);
9
_{10} | \phantom{10} /*Set the timeline that uses given delay*/
_{11} | timeline = new Timeline (new
            KeyFrame(Duration.millis(getDelay()),this::simStep));
\vert timeline.setCycleCount (Animation.INDEFINITE);
13 timeline.play();
14 isPlaying = true;
15 }
```
<span id="page-24-2"></span>As seen on line [11,](#page-24-2) the KeyFrame [\[7\]](#page-32-13) is added after the method  $simStep()$  is called. This method carries out the following tasks:

- Check if both army has units, else stops the timeline and announce a winner.
- Chooses an attacking army and attacks the other army.
- Updates graphs with the new state of each army.
- Adds the attack (and any relevant detail) to the battle log.
- Sets new positions for all of the units in each army.

#### <span id="page-25-0"></span>7.2 Problem: How to position the Units?

I have chosen to have a 2D display of the battle. This is not a requirement, nevertheless it illustrates the state of each army in a more visual way. It also given an idea of who is winning.

The key problem is; How are you going to position each unit? My solution is to give each unit a random position. This is done in a for loop for each unit in each army. The "position" method gives a random position. This could lead to a unit been painted over (there is a chance for all units not to be displayed).

The delay time between each battle is recommended to be between 100-200 ms. The result of each attack will be shown in less of a second. So why add a lot of code to display a unique position for each unit?

I also decided to make the units not attack each other based on position. This means that two units that appear far away from each other, can still attack each other. I do not see a reason why position also relevant. It only makes the code 10x more complicated. A lot of positioning problems occur.

We can calculate the chance that a single unit is overwrites one of 50 other units.

We know that each unit (see figure [12\)](#page-15-4), is  $16x16$  pixels and the canvas is  $416x496$  pixels. This means that there are a total of:

$$
Width = \frac{496}{16} = 31
$$

$$
Height = \frac{416}{16} = 26
$$

$$
Tiles = Width \cdot Height = 31 \cdot 26 = 806 \tag{1}
$$

#### There is a total of 806 tiles.

Given that 50 units are already drawn on unique tiles and we want to draw a new unit:

C: Chance of painting over a unit  
\n
$$
C = \frac{\text{Amount of units on canvas}}{\text{Total amount of tiles}}
$$
\n
$$
= \frac{50}{806}
$$
\n= 0,0620347394540943

There is a  $6.2\%$  chance of painting over a unit. (3)

Even though we assumed that 50 units was already painted was the chance to paint over some units very low. This is the main reason why I did not implement position to the 2D display.

#### <span id="page-26-0"></span>7.3 Problem: Terrain Bonus

In the assignment deception of part 3 we need to implement Terrain (see the terrain task on figure [19\)](#page-23-0). Each unit type could get a bonus for either attack or defence, based on the terrain of the battle field.

For example, a ranged unit would not be as strong in a forest. It would struggle to attack, because a ranged weapon is most likely to hit a tree. The unit would struggle to defend against infantry units. However, a ranged unit would be dominant in an open field.

So we have the problem. We need to give each unit attack and defence bonus based on terrain. There are two main options;

- 1. Create two methods for attack and defence bonus of terrain.
- 2. Create one method that returns attack and defence bonus of terrain.

I chose to use the Pair [\[8\]](#page-32-14) class for returning two values; a key and value. To access the attack bonus, we use  $getKey()$  method, and for defence we use  $getValue()$  (both get methods are found in the Pair documentation [\[8\]](#page-32-14)). The abstract method looks like this;

<span id="page-26-3"></span>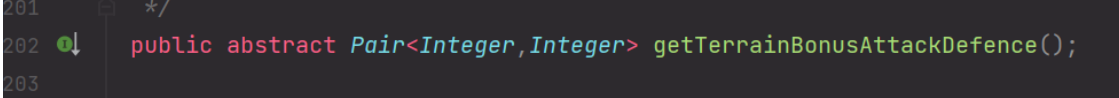

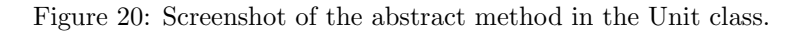

This could have been done differently. A more clean solution would be two methods. However, then there would be two methods to override in each subclass. Also the Pair [\[8\]](#page-32-14) class works well.

With many other programming languages, you can return two values. This is not possible with Java (it is not native function). The Pair class seems like a good practice for returning two values in Java.

#### <span id="page-26-1"></span>7.4 Maven and Intellij Issues

I had some problems with Maven. Here are some of the issues.

#### <span id="page-26-2"></span>7.4.1 No Tests Found

When I try to run all test using Maven Surfire Plugin, I get an error. The Plugin does not find all the tests. I have tried to;

- Compiling and Clean before using the plugin.
- Using older version of the the plugin.
- Deleting Module-Info.java. (This leads to forked VM issue, see figure [23\)](#page-27-2)

There also seems to be something wrong with module info.

<span id="page-27-3"></span>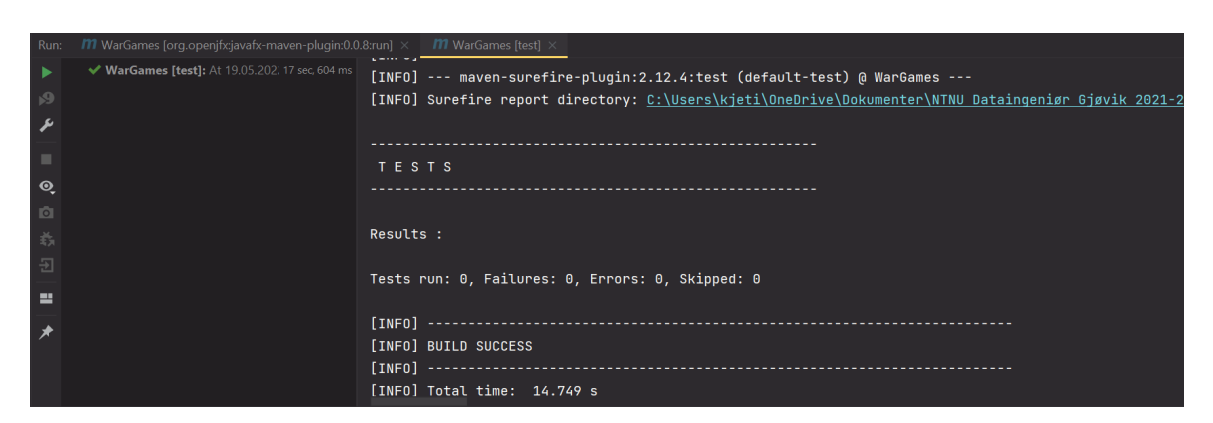

Figure 21: Screenshot of the results.

<span id="page-27-4"></span>

| Run: /// [avafx-WarGames [test] X /// [avafx-WarGames [test] X /// [avafx-WarGames [test] X /// [avafx-WarGames [test] X /// ] avafx-WarGames [test] X /// |                                                                                                    |
|----------------------------------------------------------------------------------------------------|----------------------------------------------------------------------------------------------------|
| V javafx-WarGames [test]: At 24.05.2022 00:40                                                                                                    |                                                                                                    |
| ● ● no.ntnu:javafx-WarGames:jar:1.0-SNAPSHOT                                                                                                    | 3sec,724ms [INFO] Tests run: 4, Failures: 0, Errors: 0, Skipped: 0, Time elapsed: 0.008 s - in no.ntnu.warqames.backend.units. |
|                                                                                                    | [INFO] Running no.ntnu.wargames.backend.units.RangedUnitTest                                                                   |
|                                                                                                    | [INFO] Tests run: 4, Failures: 0, Errors: 0, Skipped: 0, Time elapsed: 0.007 s - in no.ntnu.warqames.backend.units.            |
|                                                                                                    | [INFO] Running no.ntnu.wargames.backend.units.UnitTest                                                                         |
| $\bullet$                                                                                                    | [INFO] Tests run: 13, Failures: 0, Errors: 0, Skipped: 0, Time elapsed: 0.022 s - in no.ntnu.warqames.backend.units            |
|                                                                                                    | [INFO]                                                                                                    |
|                                                                                                    | [INFO] Results:                                                                                                    |
|                                                                                                    | [INFO]                                                                                                    |
|                                                                                                    | [INFO] Tests run: 56, Failures: 0, Errors: 0, Skipped: 0                                                                       |
|                                                                                                    | [INFO]                                                                                                    |
|                                                                                                    | [INFO]                                                                                                    |
|                                                                                                    | <b><i>INFOL BUILD SUCCESS</i></b>                                                                                              |

Figure 22: Runs test with errors: No mudule name @7997dhf found.

#### <span id="page-27-0"></span>7.4.2 Forked VM

Sometimes I get a forked VM issue. A reason to this could be Windows (a operating system error). Meaning for a Linux user, this might not be an issue.

Nb! This error only happens if I use the Maven plugin to run tests.

<span id="page-27-2"></span>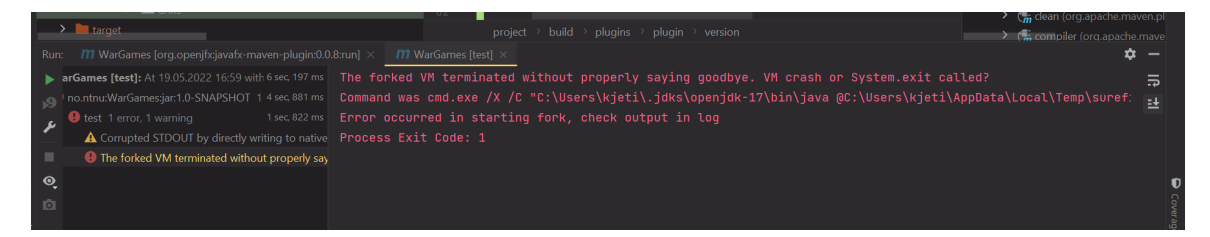

Figure 23: Forked VM issue.

#### <span id="page-27-1"></span>7.4.3 Intellij Issue

I also sometimes had a weird Intellij issue that fixes itself. It happens when I run test with JUnit. However if I try again, it works. This is the message;

<span id="page-28-2"></span>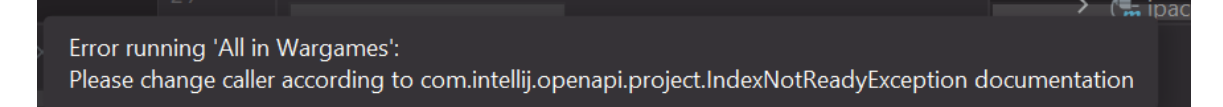

Figure 24: Intellij Error: Index error.

#### <span id="page-28-0"></span>7.4.4 Maven Issue: Create Jar

I was not able to create Jar with either jpackage or regular jar plugin. This was the output.

<span id="page-28-3"></span>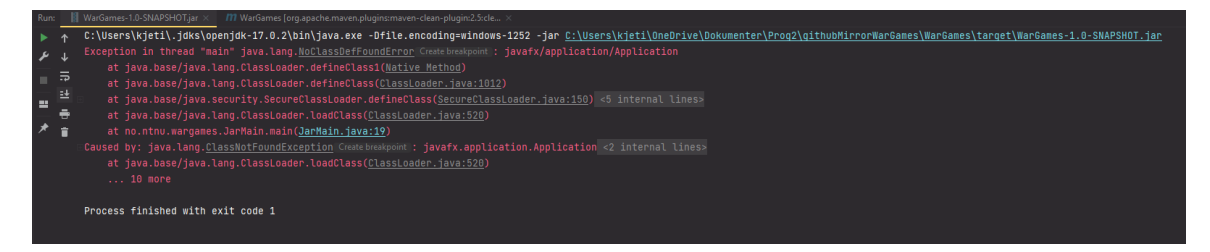

Figure 25: Compiling using Jar Plugin

<span id="page-28-4"></span>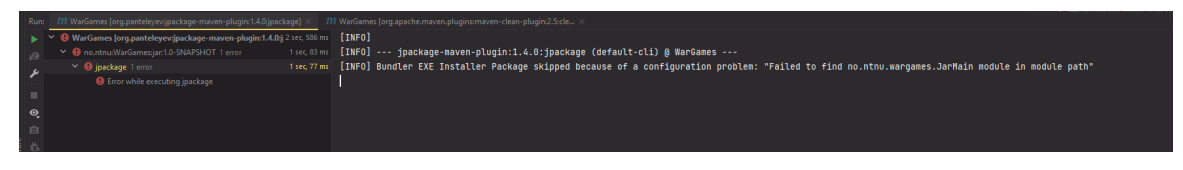

Figure 26: Using JPackage

#### <span id="page-28-1"></span>7.4.5 Solution

All problems mentioned above is a error related to Maven. No solution has been found. Hopefully it is only a OS Issue. I have discussed this problem with Ivar Farup. So instead of running the test with maven, use JUnit! It works well. I don't feel like this ruins the software, since the app works (Also more concepts like git and inheritance are more important than Maven).

<span id="page-29-1"></span>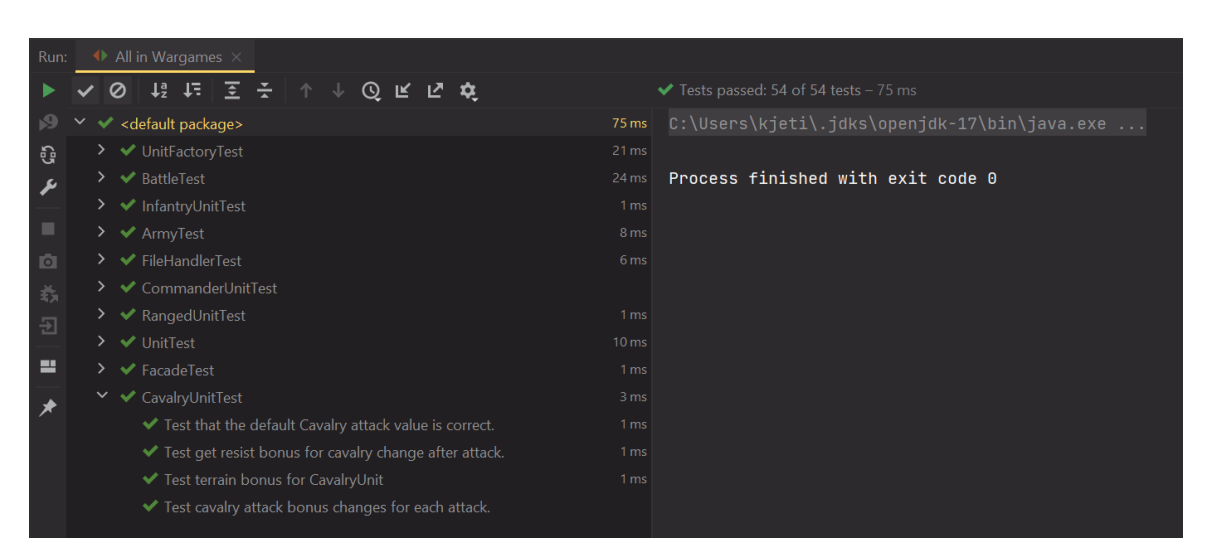

Figure 27: All test passed using JUnit

Also using javafx plugin, you are able to compile and run the project:

<span id="page-29-2"></span>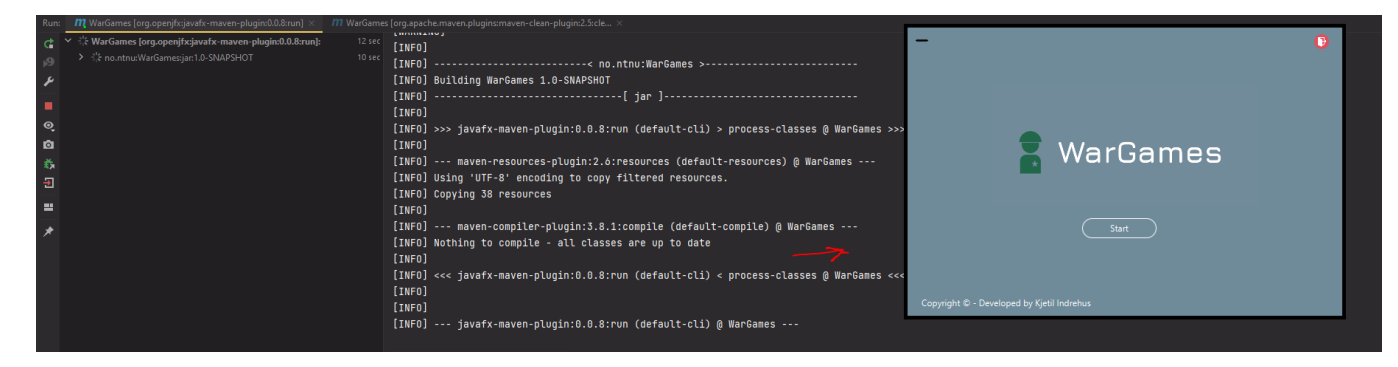

Figure 28: Able to run the application with javafx.

#### <span id="page-29-0"></span>7.5 Implement an Observer?

A well known deign pattern is called Observer [\[4\]](#page-32-15) . The key feature is that it allows the user to make a subscription mechanism to notify object that change has happened.

This looks perfect for the simulation controller. By making all the different type of information be subscription based. If there is a change in the unit count, we only update all information that has anything to do with the unit count. This sounds like a solution that will improve memory of the application.

I did not implement this design pattern. After each attack, all information needs to be updated:

- Graphs: If no data change on the Y-axis, it is still relevant to show that the Y-axis data stays the same. For.ex if the unit count is the same after a attack, we show the user that the units have survived the attack. If we only updated the graph when the Y-axis data has changed, then the battle seems shorter then it is.
- Attacklog: Updated all the time (A attack is always called)
- Unit Count: The only viable data relevant for observer. However, this is to little information to make it worth implementing the unit count simulation.
- Battle Field: Unit position is updated after each attack.

As explained above, the observer would ask almost all subscribers to update. Therefor I see no reason to implement an observer here. (There might be a way to implement an observer for something else, but the easiest solution is often the best).

## <span id="page-30-0"></span>8 Conclusion

We were asked to simulate a battle between two armies. The user was able create a army. We saw that since the user could create a army in a billion different ways, we might want to know how the army did in a battle. Relevant information like health, unit count and who attack who, needed to be displayed to the user.

The one thing that did not work as well was Maven. I had trouble running the test through Maven. Neither any help on stackoverflow or by co-students and lecturer, was able to fix the POM file. However, javafx and test with JUnit still works.

To conclude; the software achieves all of the requirements (with the exception of Maven build) and is able to display relevant information in a structured way.

# <span id="page-31-0"></span>List of Figures

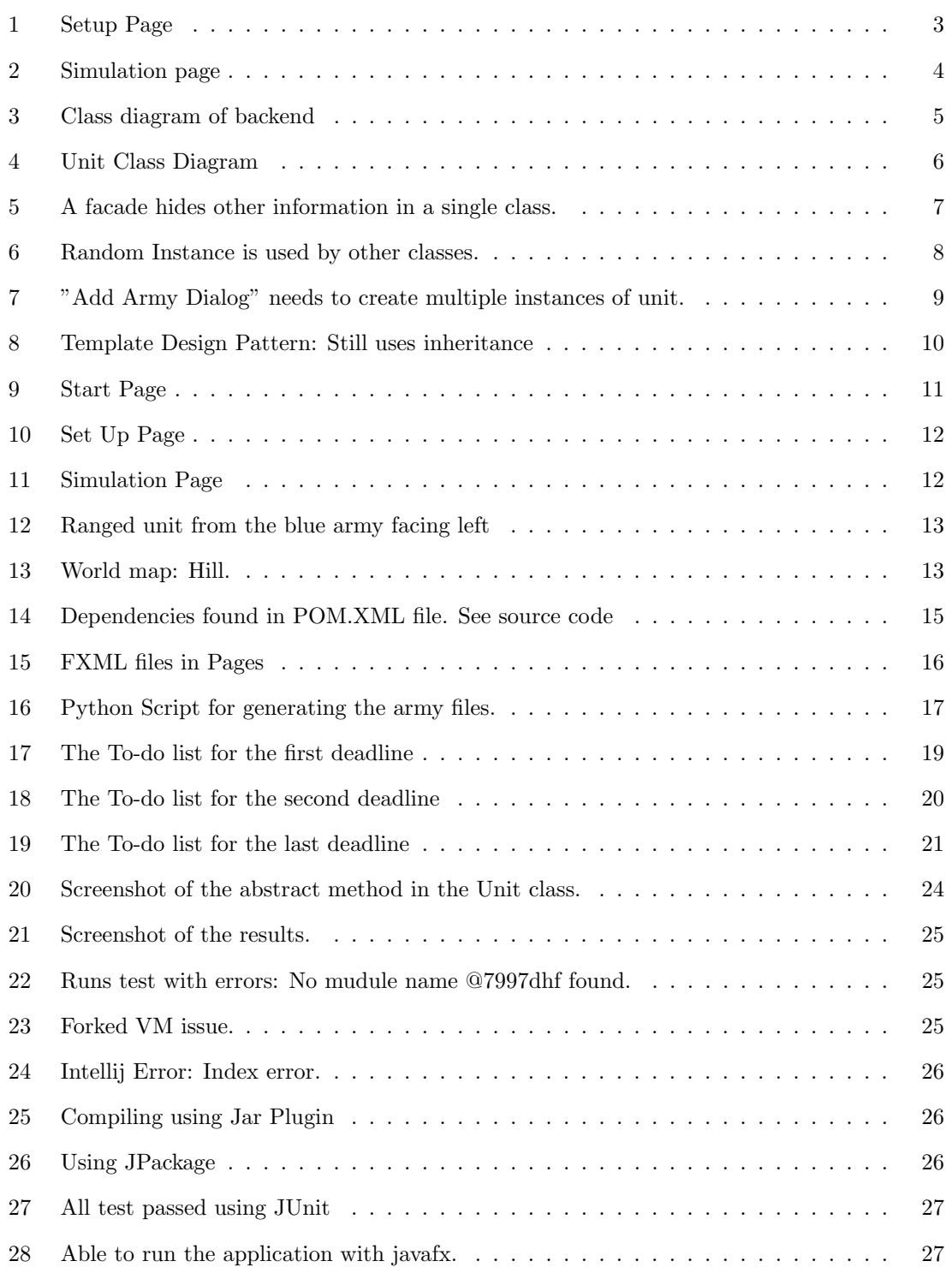

## <span id="page-32-0"></span>References

- <span id="page-32-7"></span>[1] Aseprite. URL: <https://www.aseprite.org/>.
- <span id="page-32-9"></span>[2] educative. What are Norman's design principles? URL: [https://www.educative.io/edpresso/](https://www.educative.io/edpresso/what-are-normans-design-principles) [what-are-normans-design-principles](https://www.educative.io/edpresso/what-are-normans-design-principles). (accessed: 20.04.2022).
- <span id="page-32-2"></span>[3] Refactoring Guru. Facade. URL: https://refactoring.guru/design-patterns/facade. (accessed: 12.05.2022).
- <span id="page-32-15"></span>[4] Refactoring Guru. Observer. URL: https://refactoring.guru/design-patterns/observer. (accessed: 20.05.2022).
- <span id="page-32-5"></span>[5] Refactoring Guru. Singleton. URL: https://refactoring.guru/design-patterns/singleton. (accessed: 12.05.2022).
- <span id="page-32-6"></span>[6] Refactoring Guru. Template Method. URL: [https://refactoring.guru/design-patterns/template](https://refactoring.guru/design-patterns/template-method)[method](https://refactoring.guru/design-patterns/template-method). (accessed: 20.05.2022).
- <span id="page-32-13"></span>[7] Oracle JavaDoc. Class KeyFrame. URL: [https://docs.oracle.com/javase/8/javafx/api/javafx/](https://docs.oracle.com/javase/8/javafx/api/javafx/animation/KeyFrame.html) [animation/KeyFrame.html](https://docs.oracle.com/javase/8/javafx/api/javafx/animation/KeyFrame.html). (accessed: 05.04.2022).
- <span id="page-32-14"></span>[8] Oracle JavaDoc. Class Pair. URL: [https://docs.oracle.com/javase/10/docs/api/javafx/util/](https://docs.oracle.com/javase/10/docs/api/javafx/util/Pair.html) [Pair.html](https://docs.oracle.com/javase/10/docs/api/javafx/util/Pair.html). (accessed: 05.04.2022).
- <span id="page-32-3"></span>[9] Oracle JavaDoc. Class Random. URL: [https://docs.oracle.com/javase/8/docs/api/java/util/](https://docs.oracle.com/javase/8/docs/api/java/util/Random.html) [Random.html](https://docs.oracle.com/javase/8/docs/api/java/util/Random.html). (accessed: 05.04.2022).
- <span id="page-32-12"></span>[10] Oracle JavaDoc. Class Timeline. URL: [https://docs.oracle.com/javase/8/javafx/api/javafx/](https://docs.oracle.com/javase/8/javafx/api/javafx/animation/Timeline.html) [animation/Timeline.html](https://docs.oracle.com/javase/8/javafx/api/javafx/animation/Timeline.html). (accessed: 05.04.2022).
- <span id="page-32-11"></span>[11] Notion. URL: <https://www.notion.so/product>.
- <span id="page-32-1"></span>[12] Visual Paradigm. What is a Use Case Diagram? url: [https://www.visual- paradigm.com/](https://www.visual-paradigm.com/guide/uml-unified-modeling-language/what-is-use-case-diagram/) [guide/uml-unified-modeling-language/what-is-use-case-diagram/](https://www.visual-paradigm.com/guide/uml-unified-modeling-language/what-is-use-case-diagram/). (accessed: 12.05.2022).
- <span id="page-32-8"></span>[13] *Pinterest.* URL: <https://no.pinterest.com/>.
- <span id="page-32-10"></span>[14] Scene Builder. URL: <https://gluonhq.com/products/scene-builder/>.
- <span id="page-32-4"></span>[15] Wikipedia. Pseudorandom number generator. URL: [https://en.wikipedia.org/wiki/Pseudorandom](https://en.wikipedia.org/wiki/Pseudorandom_number_generator)\_ number [generator](https://en.wikipedia.org/wiki/Pseudorandom_number_generator). (accessed: 12.05.2022).